Ver.1.0.20101105

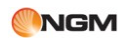

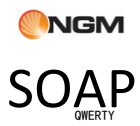

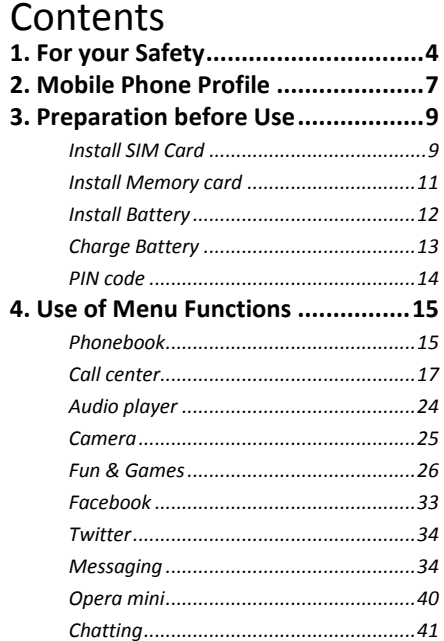

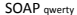

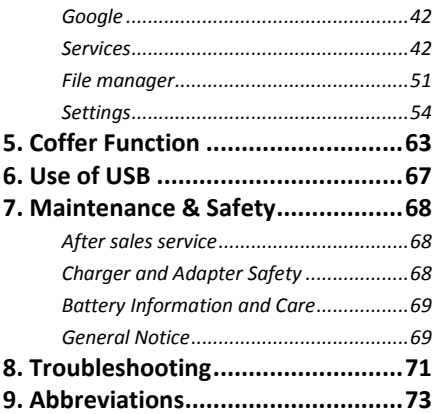

# <span id="page-3-0"></span>**1. For your Safety**

For your safety and proper use of the mobile phone, please read the following guidelines carefully: Do not switch the mobile phone on when close to chemical factory, gas station or other explosive objects.

- During driving, please use headset for safety purpose; unless otherwise in emergency, always stop the car on roadside to have a call conversation.
- Because the use of the mobile phone can cause interference in the aircraft, never use the mobile phone in aircraft. The use of the mobile phone is dangerous and illegal; do switch off the mobile phone before boarding.
- Pay special attention to the use of the mobile phone near heart pacemaker, deaf-aid and some other medical equipments, because the mobile phone can cause interference with them.
- None-original factory's accessories and parts will lose guarantee.
- Do not dismantle the mobile phone without

permission. In case of failure, please contact the supplier as soon as possible.

- Do not plug the charger into the mobile phone and charge without battery. Always power off the mobile phone when taking out the battery; otherwise the memory of the phone may be damaged.
- When charging the mobile phone, always keep it in the place with good ventilation, heat sink and away from flammable and explosive objects.
- In order to avoid demagnetization, always keep the mobile phone away from magnetic objects such as CD, credit card etc.
- Ensure the mobile phone not to contact any liquid; once such case occurs, remove the battery and contact the supplier immediately.
- Do not use the mobile phone in the environment at too high or too low temperature, never expose the mobile phone under strong sunshine or too wet environment. The suitable temperature for the phone and accessories is 0℃-40℃. The height to use the phone shall be less than 2,000m.
- Do not use liquid or wet cloth with strong cleanser to clean the mobile phone.
- This mobile phone has shooting, videoing and audio recording functions, which shall be used as per the related laws and regulations.
- Always keep the mobile phone out of children's reach. Do not throw or vibrate the mobile phone because violent treatment to the mobile phone may damage the inner circuits and precise structures.
- Please do not discard the waste battery into general household garbage. Please deal with the waste battery according to provisions where they are definitely made.

Warning: We will not be bear any responsibility for any incompliance with the above guidelines or improper use of the mobile phone. Our company keeps the right to make modifications to any of the content here in this user guide without public announcement in advance. The content of this manual may vary from the actual content displayed in the mobile phone. In such case, the latter shall govern.

# <span id="page-6-0"></span>**2. Mobile Phone Profile**

This phone is the finger sense function, you're your finger slide on the optical finger navigation you can choose the related function. Below is the front of the mobile phone

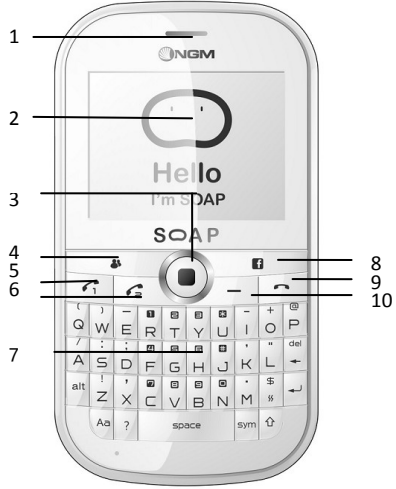

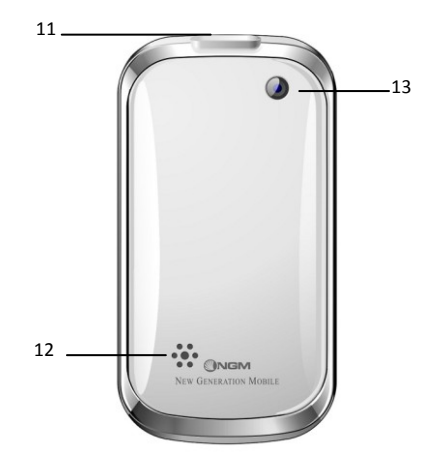

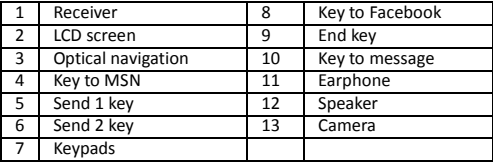

# <span id="page-8-0"></span>**3. Preparation before Use**

#### <span id="page-8-1"></span>**Install SIM Card**

When registering mobile phone number, you can apply for two different phone numbers, two different mobile phone network service providers and thus obtain two SIM (Subscriber Identification Module) cards.

With these two SIM cards, you can use all functions of your mobile phone. The SIM cards save the parameters needed for communications and personal data, including PIN (Personal Identification Number) code, phonebook, short message and other extra system services.

Warning: Do not distort or scratch the SIM card nor let it contact static, dust or moisture. If it is lost, please contact immediately your network operator for help.

Before SIM card installation, please switch off the mobile phone. The SIM card is installed on the back of the mobile phone.

Follow the following diagram to install the SIM card. Please insert the host SIM card into the

SIM1 slot and the slave SIM card into the SIM2 slot.

Note: If SIM card is inserted only into the SIM1 slot, then only the host works; likely, If SIM card is inserted only into the SIM2 slot, then only the slave works. When two SIM cards are inserted into the SIM1 slot and SIM2 slot respectively, you can choose work mode freely as you wish.

Note: As the SIM card is small object, keep it out of children's touch or prevent children gulping it!

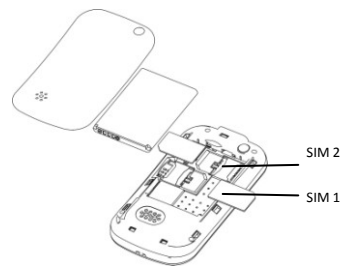

#### <span id="page-10-0"></span>**Install Memory card**

As the mobile phone does not have enough storage space, to use some functions, you need to install a memory card (This mobile phone use T-FLASH card.)

Install T-FLASH card: Open the back cover to take out the battery, release the T-Flash card lock, insert the T-Flash card into its slot, and restore the lock and the battery before restarting the mobile phone.

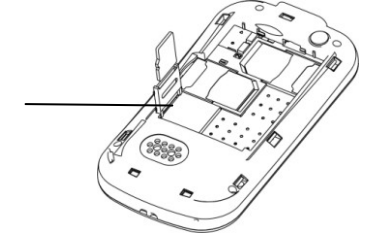

Memory Card

Note: As the T-FLASH card is small object, keep it out of children's touch or prevent children gulping it!

#### <span id="page-11-0"></span>**Install Battery**

The mobile phone is suitable for original battery and accessories. When the battery is idle, it is recommended to put it into the protection box.

Follow the following diagram to install the

battery.

Note: Do install the battery as per the diagram so as prevent the battery contact patch being damaged.

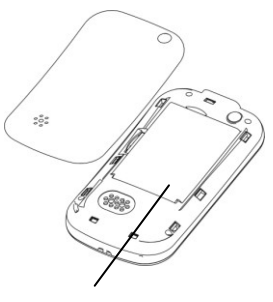

Battery

#### <span id="page-12-0"></span>**Charge Battery**

The new battery cannot reach the optimal efficiency unless it has undergone several continuous complete charges and discharges.

When the battery is used up, charge it in time. Over-discharge can damage the battery.

After the battery is charged full, cut off the connection of charger with the AC power supply and the connection with the mobile phone.

Follow the following diagram to connect the charger.

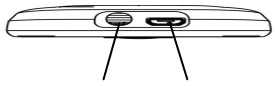

Earphone USB/Charger Port

During charging, the battery capacity icon on the screen flickers from the right to the left. After the battery is charged full, the icon is full of

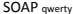

bars. Slight heat during charging is normal.

Warning: When a travel charger and its accessories are used to charge the battery, please firstly check if they are original or recognized by the original manufacturer. The use of other accessories may damage your mobile phone and cause risks! Always use them indoor and dry places.

#### <span id="page-13-0"></span>**PIN code**

PIN1 Code**:** It is the personal identification number used to enter SIM and able to prevent others using SIM1 without permission. If the mobile phone has activated the PIN1 code protection, when the mobile phone is switched on, the screen will display "Input PIN". In the process of inputting PIN1 code, the screen will use "\*" to represent the input content. While obtaining SIM, you can obtain its PIN1 code.

PIN2 Code**:** It is the personal identification number used for some special functions such as paid call etc.

PUK Code and PUK2 Code(8-digit)

To change the locked PIN code, you need to use PUK (Personal Unblocking Key) code. To change the locked PIN2 code, you need to use PUK2 code. If these two codes are not provided together with the SIM cards, ask the local service provider for them.

Warning: If the PIN code is input wrongly for successively three times, the SIM card will be locked. Please contact the network operator immediately for help. Attempt to unlock the code may make the SIM card ineffective forever!

# <span id="page-14-0"></span>**4. Use of Menu Functions**

# <span id="page-14-1"></span>**Phonebook**

The mobile phone is provided with the business card folder type phonebook. The information of every contact saved on the mobile phone include three phone numbers (mobile phone, home phone and company phone), company name, e-mail, fax, birthday, big-head sticker, tone, callers' group (five types: family, friends, VIPs, colleagues and others). Every contact saved into SIM1 and SIM2 can only include name and number. The mobile phone

15

#### supports 1000 groups of numbers. **Select**

 You can select the contact by searching the name and the number.

## **Caller groups**

You can set call tone, photo and members for five callers' groups. Callers' group member can only come from the number saved on phone. **Phonebook settings** 

- Birthday Reminder: this function will alert you to birthdays you need to remember, in advance of those dates.
- Name Filter: this function allows to filter for specific phonebooks (SIM1, SIM2, phone or all the possible combinations)
- Speed dial: On or Off
- My vCard: you can edit and send your electronic business card.
- Extra numbers: set the related choice to have the option.
- Memory Status: You can view the current use status of the phonebook, including SIM1, SIM2 and phone memory. The display format is "Used/Total".
- Copy contacts: You can copy the contacts

from the phone to SIM Card or to SIM card 2 and the other way around.

- Move contacts: You can move the contacts from the phone to SIM Card or to SIM card 2 and the other way around.
- Delete all contacts: You can have four modes regarding deletion: from SIM1, from SIM2, from phone and one by one.

# <span id="page-16-0"></span>**Call center**

In dual-SIM mode, you can separately search the call register of SIM1 and SIM2 and set separately some operations corresponding to SIM1 and SIM2. In mono-SIM standby mode, you can set the available SIM card and see its call register.

Call history includes missed calls, dialed calls and received calls.

In missed calls, received calls and dialed calls function list, you can see the date and time of the call, edit or delete the phone number in the list, save the number to phonebook or send SMS and MMS to the number, etc.

Note: SIM1 and SIM2 contain respectively 20

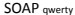

entries. Choose any entry from missed calls, received calls and dialed calls, press the Send key to dial the number directly. **Call history**

### **Delete call logs**

- Missed calls: with this function, you can delete the records of the missed calls.
- Dialed calls: with function, you can delete the records of all dialed calls.
- Received calls: with the function, you can delete the records of the received calls.
- Delete all: with this function, you can clear all duration records of calls.

#### **Call timers**

This needs the support of the network service provider.

- Last Call: with this function, you can view the duration of the last call.
- Dialed calls: with this function, you can view the duration of all calls.
- **•** Received calls: with this function, you can view the duration of the received calls.
- Reset all: with this function, you can reset all the records of the calls.

#### **Call Cost**

This needs the support of the network service provider.

- Last Call Cost: with this function, you can view the fees of the last call.
- Total Cost: with this function, you can view the fees of all calls.
- Reset Cost: with this function, you can clear all fee records.
- Max Cost: with this function, you can limit call fees in the specified pricing unit or currency unit. PIN2 code must be input to set call cost.
- Price Per Unit: This function needs network support. For more details, please consult the network operator.

Note: The actual call duration and service time in the bill of the service provider may be different from them, which depends on the network functions, accounting rounding and tax etc.

#### **SIM text message Counter**

With this function, you can see and preset the number of sent messages and received messages.

#### **GPRS Counter**

- Last Sent: you can view the sending traffic of last link.
- Last Received: you can view the reception traffic of last link.
- All Sent: you can view the sending traffic of all links.
- All Received: you can view the reception traffic of all links.
- Reset Counter: you can clear all link traffic. **Call settings**

## **[SIM Card settings]**

**Caller ID**: Including set by Network, hides ID and send ID.

- Set by Network: While having a call conversation, you can send my caller ID in the form preset by the system.
	- Hide ID: While having a call conversation, you will not send my caller ID. If the system does not support such function, call may fail.
- Send ID: While having a call conversation, you can send my caller ID to the system.

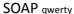

Note: This function needs network support.

**Call Waiting**: You can set this function On or Off. The call hold and multi-party call cannot be active unless this function is activated. This needs network support.

**Call Divert**: This is a kind of network function, which cannot be used unless you apply to the network operator for it. With this function, you can divert calls meeting he conditions to another number.

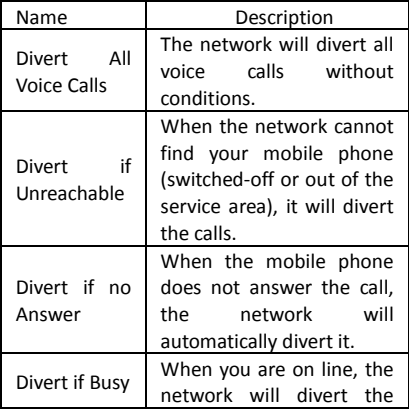

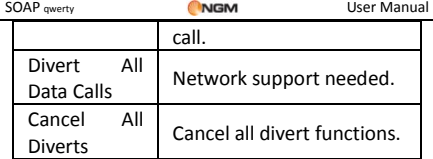

**Call Barring**

- **Dutgoing Calls:** 
	- 1. All Calls: You can bar all outgoing calls.
	- 2. International Calls: You can bar international calls.
	- 3. International Calls Except To Home PLMN: When abroad, you can dial the calls of the current country and the original country (the service providers allows to do so).
- **I** Incoming Calls:
	- 1. All Calls: You can bar all incoming calls.
	- 2. When Roaming: You can bar all calls except the calls of the local service area.
- Cancel All: You can cancel call barring settings and dial/receive

calls normally.

 Change Barring Password: You can apply to the network to change the password for call barring.

**Closed User Group**: This function needs network support. Please consult the local operator for details.

## **[Advanced settings]**

**Auto Redial:** You can set it as On or Off. After the first automatic redial fails, you can have at most ten times to connect a phone number.

**Background sound:** Set the background sound here.

**Call time Display:** You can set whether to display call duration during call conversation.

**Call Time Reminder**: You can set one alert tone or periodic alert tone for several round minutes during call conversation so that you can understand call time. You can turn off the alert tone.

**Reject by SMS**: You can have this function as choose it On/Off.

Note: Some settings need network support. For example, call barring cannot be used unless the local network and SIM card open it.

## <span id="page-23-0"></span>**Audio player**

If the operation system is Windows 2000 above, no driver needs installing. To download music, you must insert the T-Flash card into the mobile phone, switch off the mobile phone, connect the mobile phone and PC with USB cable, then the PC will detect the new hardware and create a new mobile HD. Download the chosen MP3 file to under "My Music" of the mobile disk rather than in such folders as Audio, Images and Photos; otherwise, the file cannot be played. (Only the music in MP3, AMR and MIDI are supportable).

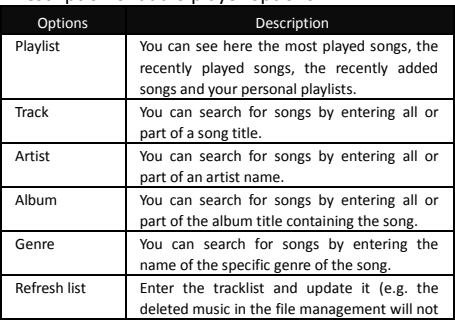

#### Description of audio player options:

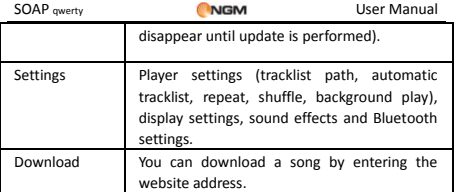

### <span id="page-24-0"></span>**Camera**

With this function, you can use the inbuilt camera to take photos. The lens of the camera is located on the back of the slide and the screen is used as the viewing window. All photos taken are in JPG form. After downloading the photos onto PC, you need some software to view them.

If the storage space of the mobile phone is insufficient to store the taken photos, it is necessary to delete some old photos or other files in "File Management" function list to release more space.

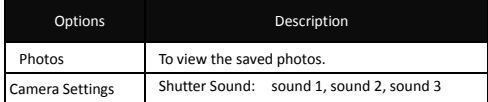

## Description of Camera Options:

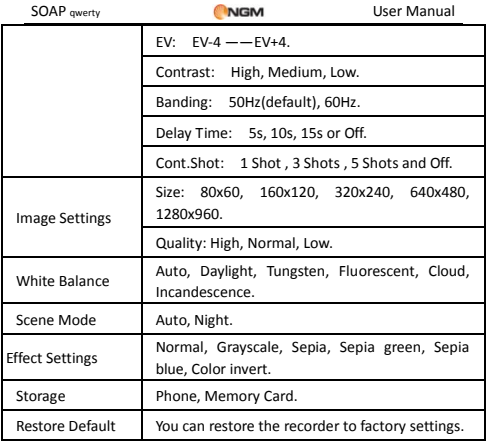

# <span id="page-25-0"></span>**Fun & Games**

## **Image viewer**

All of the photos that you've taken are saved in the album.

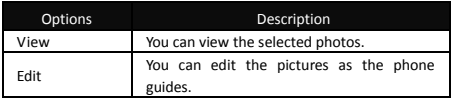

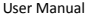

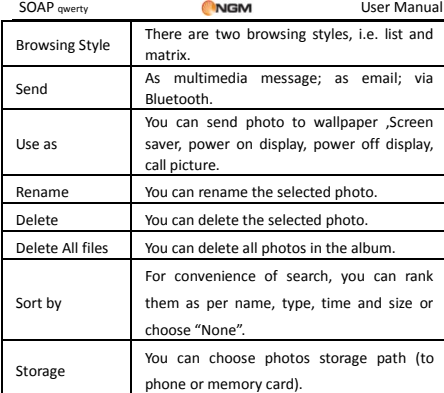

# **Video recorder**

Press the key at the bottom to start video recording. The duration of recording depends on the time limit set and file management capacity. Entering the options, you can have the following settings:

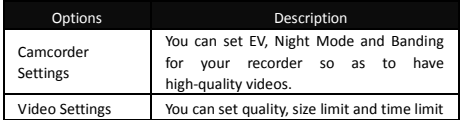

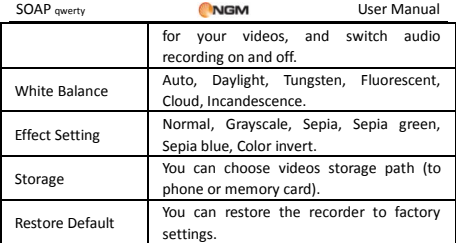

# **Video player**

It supports the videos in 3GP and AVI format. In such mode, you can have the following options to the specified file:

Options of the player

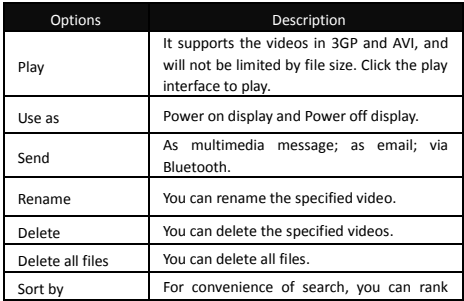

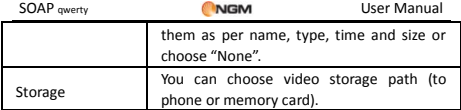

### **Photo editor**

Photo Artist is a simple image and photo editor with some basic editing features like resizing and cropping. Please refer to the instructions inside the phone.

## **Sound recorder**

After choosing "Sound Recorder" and click the "Start / Stop" to enter, you can launch your audio recording. Press "Options" to have the following operations:

- Record: You can record new files.
- Play: You can play the selected file.
- Append: You can have annex record for the files of the superior level (only for the record files in AMR).
- Rename: You can rename the chosen file.
- Delete: You can delete the chosen file.
- Delete All files: You can delete all files.
- Settings: You can set the storage position for record files, including phone and memory card. Also you can set the format of the

record file, including AMR and WAV.

- Use as: You can used as user profiles.
- Send: You send the record file to Bluetooth, email and multimedia message.

# **FM radio**

Your mobile phone supports FM radio. To use the mobile phone to listen to radio, insert the headset connection cable into the headset port on the mobile phone. The headset connection cable functions as the antenna of the FM radio, so it should hang freely. While listening to radio, you can dial or receive a call normally. During call conversation, the radio will turn mute automatically. If some applications are using GPRS or CSD to send or receive data, they may interfere with the radio.

When the FM radio is activated, the mobile phone will display the number and name (if having been saved) and frequency of the radio channel.

Option menu

- Channel list: You can edit and save 9 channels.
- Manual input: You can edit the specified radio frequency band. The frequency of the radio is between 87.5mHz and 108.0mHz.
- Auto Search: You can have automatic search

and save the searched channels into the list.

- Settings: You can set background play, loud speaker, record format, audio quality and record storage.
- Record: You can record new files.
- Append: You can have annex record for the files of the superior level (only for the record files in AMR).
- File list: You can see the list of the recorded files.

# **Schedule FM record**

You can schedule to record certain FM Radio channel at any time, so that you will not miss the program.

# **Melody compose**

With this function, you can play the melody that you compose.

Enter to the interface; you can enter the melody from 1-7 numbers key. After composing, you can choose the play speed, instrument as the phone guide.

# **Slide Show**

You can browser pictures as Slide show. Select the files or pictures to browse.

#### **Java**

This phone is equipped with the Java platform, so that you can install and run Java applications on the phone. To access the feature, choose *Menu* **>***Fun and Games* **>** *Java*, and a list of applications which have been installed will be displayed. To run an application, simply select the application and click OK.

You should set the parameters required to run the application as most of Java application will access the network. As such, you need to set the parameters correctly based on the SIM card you are using. To set the parameters, you are kindly go to *Menu > Services > Data account > GPRS*. Please consult to the operator to have the correct setting.

## **Java settings**

- $\triangleright$  Java audio: you can select 1~7 and off.
- $\geq$  Java backlight: on or off.<br> $\geq$  Java vibration: on or off.
- Java vibration: on or off.
- $\triangleright$  Java profile: select the profiles you want.<br> $\triangleright$  Hean size: default size is 3145728 bytes
- Heap size: default size is 3145728 bytes

## **Java default security**

It contains third party, untrusted domain, restore settings and domain options.

#### **Java network**

From here you can select a WAP profile for each SIM card and activate it.

#### **Games**

This mobile phone provides some inbuilt games (*Puzzle* and *Magic Sushi*). Please refer to the operation instructions attached to the games. **Game settings**

- $\triangleright$  BGM: On or off background audio.
- $\triangleright$  Sound effect: On or off audio.
- Vibration: On or off Vibration
- <span id="page-32-0"></span> $\triangleright$  Volume: Up and Low Volume

# **Facebook**

By pressing this menu, you will be connected to Facebook. Then, you can enjoy accessing the well known face book social networking.

## <span id="page-33-0"></span>**Twitter**

By pressing this menu, you will be connected to Twitter. Then, you can enjoy accessing the well known social networking

# <span id="page-33-1"></span>**Messaging**

SMS is a kind of network service that cannot be used to send and receive short messages until you apply to the network operator.

Both SIM cards of the mobile phone can send and receive SMS. The SMS is sent to the SMS center of the network and then sent by the network to the target user (GSM user). If the user does not switch on the mobile phone or the mobile phone cannot receive the SMS (the memory is full), the network will save the SMS temporarily. The duration of storage depends on sender's settings and network service provider.

With this function, the mobile phone can send and receive chain text messages, which may affect the message fees. For more information, please consult the service provider.

When the SMS capacity is full, there will be an SMS icon flickering on the standby interface. The full capacity can affect SMS reception. Delete some SMS to solve the problem.

If the other party has received SMS, you will

hear the alert sound from the mobile phone (if such alert function is set as ON)

Note: When sending SMS via the SMS network, the mobile phone display "Message sent". It indicates that the SMS has been sent to the SMS center inbox set in the mobile phone but does not mean the receiver has received the SMS. For more information, please consult the service provider.

## **Write Message**

You can write message in this menu.

You can enter the phone number or choose a number from the phonebook to send the SMS. In dual-SIM standby mode, you can choose to send the SMS via SIM1or SIM2.

## **Inbox**

You can see the SMS in the inbox.

- Reply: You can reply to the received SMS/MMS.
- Call sender: You can make a call to the sender by pressing the key.
- Forward: You can directly forward this SMS/MMS to others.
- Delete: Delete the current SMS/MMS.
- $\bullet$  Advanced:
	- Use Number: You can extract the number

in the SMS and save it or dial a call.

Use URL: Use URL by pressing the key.

Use email: Set the Email account first.

Use USSD: Use the USSD here.

- Copy to Phone: You can copy the entries in SIM card onto the phone.
- Move to Phone: You can move the entries in SIM card onto the phone.

## **Drafts**

If you are editing the message and the messages are not sent out immediately, the messages will be save here. You can send, edit, delete or have the advanced function.

### **Outbox**

While sending SMS/MMS, you can choose "Save and Send", and you can save the SMS/MMS into the Outbox. You can directly save the edited SMS into the Outbox, in such case; the Outbox will display "No number", i.e. no target number. If you fail to send the SMS/MMS, it will be saved in the Outbox. Also, you can have such operations as send from SIM1, send from SIM2, edit, delete, copy to phone move to phone, delete all, copy all, move all, use number, use URL, Use USSD and Use email address.
#### **Sent messages**

This folder is useful to keep track of the messages that you send and whom you send them.

## **Junkbox**

Any messages considered as "spam" are automatically stored in your Junk Box. **Archive**

You can move into this folder all the Inbox messages that you intend to keep.

## **Delete messages**

Refer to the phone to delete the message of Inbox, Drafts, Outbox, Sent box, Archive and All messages.

## **Email**

Before sending or receiving emails, you need to create and activate an email account.

Before use, you need to set the e-mail in the "E-mail accounts" menu. Via this menu, you can receive and send e-mail.

- $\triangleright$  Send and receive: You can send/receive the e-mail from the specified mailbox.
- $\triangleright$  Write Email: You can edit e-mails.

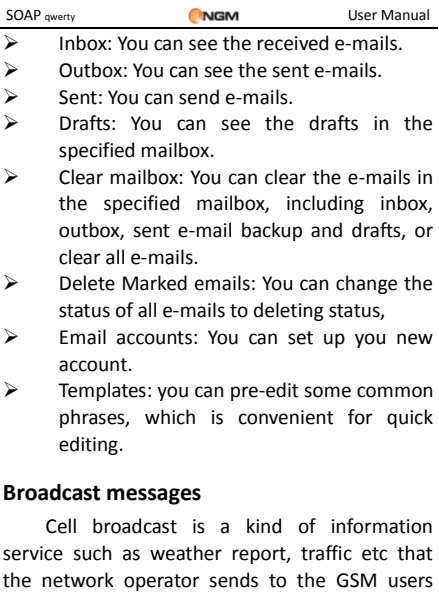

within certain area. In dual-SIM mode, you can separately set SIM1 and SIM2.

**•** Receive Mode: You can ON/OFF such function.

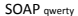

- Read Message: You cannot read the received information until you open such function.
- Languages: You can set the language for the received information.
- Channel Settings: You can choose, add and edit and delete channel number.

## **Templates**

With it, you can pre-edit some common phrases, which is convenient for quick SMS and MMS editing.

## **Message settings**

#### **SMS Settings**

- Profile Settings: To send SMS, you must input the SMS center number. Note: The SMS center number is provided by the network operator.
- Voicemail server: Edit the related options.
- **Common Settings** 
	- o Delivery Report: The network will inform you whether the other party has received the SMS and what the time is.
	- o Reply Path: You can send the reply path to the network terminal. This function

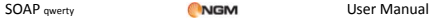

needs the support from the SMS center.

- Memory Status: You can view the capacity of the SIM card or the phone for SMS.
- Preferred Storage: You can set the storage position (SIM or phone) for SMS.

#### **Multimedia message**

- **Profiles:** Choose one of the media to have the MMS functions.
- Common settings: Compose, Sending, Retrieval, Preferred Storage and Memory status.

#### **SMS Timing Sender**

With this option, after editing the message content, you can set up the sending time and select to whom you will send the message. The message will be sent to the contact at the right time you set.

## **Opera mini**

This application is a web browser, that you can possible open a Website through your phone. Just put a web site address and press OK to visit the web site.

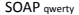

For further information, you can get it in http://www.opera.com

## **Chatting**

#### **Yahoo**

With this function, you can communicate with others just input the user's name and the password. Make the settings as the phone guides.

### **MSN**

This mobile phone provides inbuilt MSN application. To run this application is simply to navigate into application and enter MSN ID and password like to do it on your computer. You should set the parameters required to run the MSN application will access the network. You need to set the parameters correctly based on the SIM card you are using. To set the parameters, you are kindly refer to Menu > Services > Data account > GPRS. Please consult to the operator to have the correct setting and make sure the mobile phone can connection with internet access the WAP function.

## **Skype**

With this function, you can have communication with others; just input the User's name and the password, and then enter the interface as the phone directs.

## **Google**

## **Gtalk**

With this function, you can have communication with others; just input the User's name and the password, and then enter the interface as the phone directs.

## **Google map**

After launching this function, you can have Google map on your phone; just enter the interface as the phone directs.

## **Services**

#### **Internet service**

*Homepage*-- Start the website chosen in the connection settings file.

*Bookmarks*—Enter the options menu and have

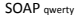

the following operations on the bookmark:

- $\triangleright$  Go to: Log into the chosen website.
- $\triangleright$  Edit: Edit the chosen bookmark name and website.
- $\triangleright$  Send: Send the bookmark as text message or multimedia message.
- > Delete: Delete the chosen bookmark.
- $\triangleright$  Delete all: Delete all bookmarks.
- > Add bookmark: Add new bookmarks.

*Input address*: Input the website to be logged in.

*Last web address*: Record the latest web page browsed.

*Recent pages*: Record the latest 10 web pages browsed.

*Offline pages*: You can view these pages when you offline.

*Service Inbox*: The mobile phone can receive the service information ("Recommended" information) sent by the service provider. For example, the service information can be the notice of related news headlines, which can include one piece of news or a service website.

*Settings*:

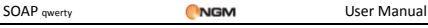

- $\triangleright$  Select SIM: SIM1 / SIM2 / Always ask
- Profiles: you can select an account from the list or just create a new one. When creating a new account or editing an existing account, you have to set the following fields: Profile name, Homepage, Data account, Connection type, User name and Password.
- $\triangleright$  Browser options-- You set whether to clear cache, to clear cookies and to clear the authentication infos.
- $\triangleright$  Preferences: You set a maximum waiting time for the browser, whether to display images when browsing WebPages, whether to enable the cache and accept cookies.
- $\triangleright$  Security settings: You can build a list of trusted certificates.
- Service message settings-- You can choose to enable or disable the push reception. You can set SL settings functions as follow: Never, confirm, without confirm. Finally, you can build and enable a white list including Phone number and IP address.
- Restore browser settings: You can restore the browser to factory settings.

#### **Licence manager**

You can build and manage a list of trusted certificates for specific features.

## **Organizer**

## **Calendar**

With this function, you can set the alarm clock to remind you of your schedule and record your schedule. Roll the highlight block to the desired date and then the current date will be highlighted in green. If the date is set with memo function, then this date will be highlighted in red. To view all memos of one day, press OK to see the schedule. You can have the following operations:

- View: You can view the schedule of the date where the cursor is on and set the time, date, content and whether to activate alarm on this schedule of today. When editing the schedule, you can choose alarm type with the left and right direction keys. In addition, you can have such operations as Delete, Delete and Add on the schedule.
- View all: You can view the entire schedule of the date where the cursor is on and set the

time, date, content and whether to activate alarm on this schedule.

- Add event: you can select task type as reminder, meeting, course.
- Delete event: You can delete the task as the phone guides.
- Jump to Date: You can move the calendar to the specified date.
- Go to today: You can move the calendar to the date of today.

### **Tasks**

You can have such operations as Create Memo, Browse, Add, Edit, Delete, Delete Overdue, Delete All, Save and Send on memos as vCalendar files.

If you have set alarm for the memo, when the set time is reached, the mobile phone will ring and display the memo content.

## **Alarm**

The time format for the alarm clock is identical to that of clock. When the mobile phone is off, the alarm clock can still work provided the battery is sufficient. The system has set 5 alarm clock options and the defaulted is off. You can

activate one option or all options according to the actual demand. Every alarm clock option can set independent time and date. When the time is reached, the mobile phone will give out alert tone and flicker the current time and date on the screen. Press Stop to stop alarm clock; press Sleep, then the mobile phone will pause ringing and continue after 4min.

If alarm time is reached but the mobile phone is switched off, then the mobile phone will be switch on automatically and ring. If Stop is pressed, then the mobile phone will ask you whether to switch on the mobile phone. Press "No" to switch off the mobile phone and "Yes" to register at the network and switch on the mobile phone.

## **World Clock**

Press the left and right direction keys to view the current time of every country corresponding to every time zone.

## **Notes**

You can use this function to take short notes. Edit the contents and save them, choose the options as insert the symbol, the input method, and the editing options (copy, cut and paste).

## **Phone Sync**

This function allows to synchronize the phonebooks of two different NGM phones supporting this application. Refer to the phone to have the related operation.

## **Calculator**

- The upper direction key for "+" and the lower direction key for  $H - T$ , the left direction key for "×" and the right direction key for "÷";
- Press the clear key to clear the latest inputs or results digit by digit; press the clear key long to clear all content or result;

Press "OK" key to obtain the result.

Note: The precision of this calculator is limited and can be used for simple calculation.

#### **Unit converter**

 Choose the function as the phone guide to convert the unit.

## **Currency Converter**

To save exchange rate, press "OK", then choose to set exchange rate. Choose one exchange rate from the displayed options. After that, press "OK" to confirm. Then the exchange

rate will be saved in the memory until you enter a new one to replace it. To convert currency, enter the sum to be converted, press "OK" and then choose to local currency or foreign currency. **Ebook reader** 

In standby, choose [Menu/Extras/E-book Reader]. After e-book is activated, the e-book list will be displayed. If no e-book, click Options to have such submenus as Clean Up Bookshelf and Global Settings.

If there are e-books, you can choose one e-book and press Options to have such submenus as Open E-book, Update, System Preset, Details, Delete, Delete All, Ranking, Execute System Preset and Help.

- **Open E-book: Activate the current e-book** and enter the reading menu.
- Clean up bookshelf: Update the current e-book list.
- Global settings: You can set Font Size, Scroll By, Auto Scroll, Scroll Speed, Full Screen, Alignment and Storage Priority.
- Book info: Display the detailed information about the current e-book.
- Delete: Delete the current e-book.
- Delete All files: Delete all e-books.

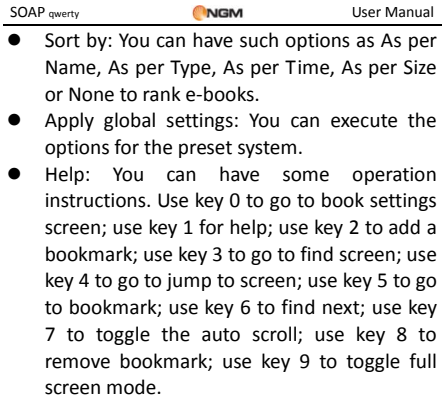

#### **Answering Machine**

The Answering Machine function allows to receive, record and store telephone messages that can be retrieved later. From the Settings menu you can activate or disactivate the answering machine, select the storage path, set the pick-up time, set the recording duration, set the greeting message (default or customized). Activating the Remote Access is requested to listen to the messages from a remote phone (supporting DTMF): after the answering

machine's reply, type "#" and then the requested password (1234 by default).

## **File manager**

You can manage Audio, Video, Photos, Images, ,EBooks, etc.

**[Phone]**-- The storage body is phone.

**[Memory Card]** -- The storage body is the memory car.

**[Open]**: You can open Audio, Video, Images ,EBooks, etc.

For all the folders, the following options are available:

- Open: You can open a file inside a folder.
- New folder: Under the root directory, you can create a new folder.
- Rename: You can rename the folder(s).
- **•** Delete: You can delete the current folder
- Sort by: You can rank folders as per name, type, time and size or choose "None".

**[Format]**: Formatting can clear all files in the mobile phone and on the memory card. After formatting, you need to restart the mobile phone and the Audio folder and Images folder will restore automatically and Photos folder will

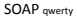

automatically occur after the first photo is taken. **[Rename]:** You can rename the folders. **[Details]**: You can view the available space on the

phone or on the memory card.

**Audio**—Audio Folder or **Music** – My Music Folder

- Play: You can play the current audio file.
- Send: You can send the current audio file as MMS, as email attachment or via Bluetooth.
- Use as: You can use the file inside your personal Profiles.
- New folder: You can create a new subfolder.
- Rename: You can rename the file.
- Delete: You can delete the current file.
- Sort by: You can rank files as per name, type, time and size or choose "None".
- Mark several: You can select multiple files inside the folder.
- Copy: You can copy a file to another folder.
- Move: You can move a file to another folder.
- **O** Delete all files: You can delete all the files in the folder.
- Details: You can see date and size of the file.

**Images**—Images Folder or **Photos**– Photos Folder

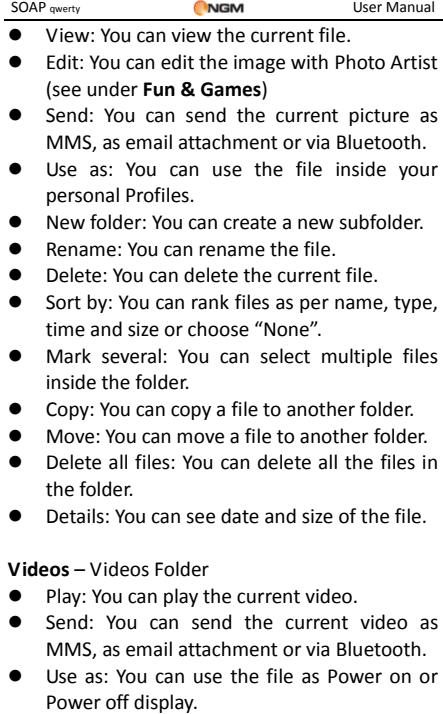

53

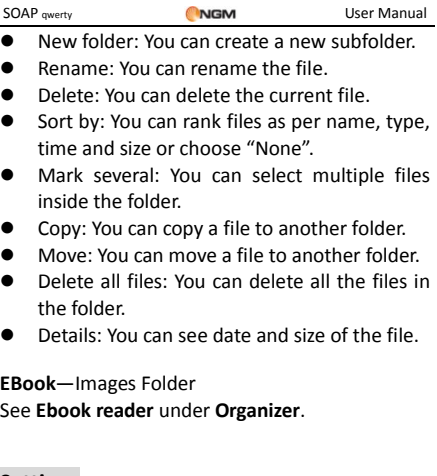

## **Settings**

## **Dual SIM settings**

You can in any place and at any time set the dual-mode mobile phone as the following modes according to your own demand:

- $\Leftrightarrow$  Dual SIM open
- $\Leftrightarrow$  Only SIM1 open

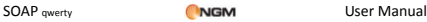

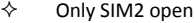

 $\Leftrightarrow$  Flight mode

### **Phone Settings**

In such menu, you can set phone language, standby wallpaper, time etc.

- $\triangleright$  Time and Date: With this function, you can set city, time and date format and the time of specific place.
	- **Set Home City**: You can set different cities.

**Note:** This option must be used together with auto update of time and date. Auto update of time and data cannot be conducted unless the network supports.

- **Set Time and Date**: You can set the current time and date.
- **Set Format:** You can set the display format for time and date.
- **Update with time zone:** You can set it On or Off

**Note**: If the battery is taken from the mobile phone or the battery is used up for long time, when switching on the mobile phone after reinstalling the battery or charging the battery, you need to reset the time and date.

**Special Note**: In the area forbidding using mobile phone (such as cabinet), you must confirm to inactivate this function before entering this area so as to prevent accident.

- $\triangleright$  Schedule Power on/off: You can set the time for schedule Power on/off.
- > Language: You can choose the desired language for phone display.
- $\triangleright$  Display: You can set standby menu display as wallpaper, screen saver, power on display, power off display, whether to display time and date and owner number (if set in the phonebook).
- $\triangleright$  Greeting text: You can set the greeting text displayed on the main screen.
- $\triangleright$  Dedicated keys: You can set a shortcut for each one of the four touchpad movements.
- $\triangleright$  Auto update of date and time: To set the mobile phone to automatically update time and date according to the current time zone, choose "Activate". Auto update of time and date will not affect the alarm clock, calendar or alarm clock memo setting time, which will be subject to the time and date when created. However,

auto update of time and date may make some set alarm clocks out of date.

- > UART settings: Once connected to the computer, you can select the SIM card first as you choose here.
- > Misc. Settings: You can adjust the brightness and time of LCD backlight, and the touchpad sensitivity.

## **Network Settings**

Network Selection: You can search the network again. Select your favorite network and choose to register the network automatically or manually.

Preferences: You can set the preferred registered network for each SIM card.

## **Security Settings**

#### **SIM security settings**

- **Lock**: You can set SIM lock (PIN code) as on/off. When this option is chosen, it is necessary to input PIN code for every insert of the SIM card.
- **Change Password:** You can change

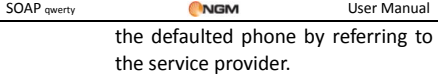

- **Phone Lock:** You can set it as On or Off. It is a password of 4-8 digits and the defaulted one is 1122. You can change it.
- **Auto Keypad Lock:** You can set it as On or Off. The mobile phone has keypad lock function. When it lasts certain time, the keypad will be locked, including such options as Off, 5 seconds, 30 seconds, 60 seconds and 5 minutes.
- **Change Password:** You can change the defaulted phone password "1122" into 4-8-digit number easy to remember. If the phone lock is activated, when switched on, the mobile phone will hint "Phone locked". To unlock it, you can input the phone lock password and click OK.
- **Certificate Manager:** You can browse and manage the security certificates for all the applications installed on your phone.
- **Message and Call Firewall:** You can set here the firewall for all undesired calls and messages (Black List, White List, Block numbers not in the phonebook,

Block anonymous numbers), and enable the Garbage Message Detection.

 **Privacy Firewall:** After input password ("1122" is the default one), you can enable or disable the Phonebook lock, the Message lock and the Call History lock.

## **Connectivity**

#### **Bluetooth**

The mobile phone supports the Bluetooth function. You can use Bluetooth wireless technology to set wireless connection with other compatible devices, including mobile phone, computer, headset, in-car accessories etc. With Bluetooth function, you can send photo, video segment, audio segment, personal business card and memo. You can also establish wireless connection with the compatible PC to transmit files and connect to web by dialing number via SIM.

**Power**: Before using Bluetooth function, you need to activate this option. When Bluetooth function or other functions are being used, allowing this function to operate in the back desk

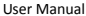

SOAP qwerty **NGM** 

will consume more power. It is recommended to close this function when it is idle.

**Visibility**: After this option is activated, other peripheral devices supporting Bluetooth wireless technology can detect your device and its name via search. If the audio player has been activated, your device will be unable to be searched.

**My Device**: After entering this option, you will see the Bluetooth devices compatible with the mobile phone. Entering options, you can have necessary operations on the desired Bluetooth device or search for all the Bluetooth devices.

**Search for audio devices**: With this function, you can discover all Bluetooth audio devices in the neighborhood. For Bluetooth devices of any other kind, enter My Device to search.

**My Name**: With this function, you can see and modify the name that is currently assigned to your mobile phone and that is displayed to other Bluetooth devices.

**Settings**: Before using Bluetooth function, enter this menu to have corresponding settings. If your mobile phone's Bluetooth function is not activated, you can have activation confirmation.

- Audio Path: You can leave the audio on my device or send to other hand-free devices via Bluetooth. If using Bluetooth to have a call, set this path as hand-free devices. Storage: You can set the path for saving files shared via Bluetooth. Sharing permission: You can give to other connected devices full control over your phone, or allow read-only access. My address: You can see here the Bluetooth address of your phone.
	-

#### **Conn. Management**

It shows the status of the connectivity.

#### **Data account**

GSM Data—You can set the number, account name, password, etc.

GPRS—You can set the name, APN, user name, password, Auth. type, DNS.

Note: For related charging standard and detailed settings, please consult the local network service operator. Different network service providers provide different services. Consult the local network operator.

## **Restore Factory Settings**

You can restore the factory settings of the mobile phone. The factory setting password is 1122.

## **Sound effect**

You can set the sound effect of the audio effect and the bass enhancement.

## **User profiles**

Your mobile phone is provided with multiple profiles so that you can customize some settings in different cases for different events. Firstly, as per your personal hobby, have individualized settings on profile and then activate it. You can have such profiles as General, Meeting, Outdoor, Indoor, Silent, Vibration, Headset and Bluetooth. The content can be edited at every profiles mode as following:

- **•** Tone Settings: Include Incoming Call, Power-on, Power-off, Message Tone and Key Tone.
- Volume: Set the volume of Ring and Key Tone.
- Alert type: You can choose any one from

Ring, Vibration, Vibration and Ring or Vibration then Ring as the current ring mode.

- Ring Type: You can choose any one from Single, Repeat and Ascending as the current ring type.
- Extra Tone: You can have on/off settings on Warning Tone, Error Tone, Camp-On Tone and Call Connect Tone so as to have corresponding tone tips.
- Answer Mode: You can choose whether to use any key to answer.

After individualized settings, choose "Activate" in "Select" to start profiles.

Note: After the headset is inserted into the mobile phone, the mobile phone will automatically change into headset profile. Unplug the headset to return to the previous profile. In standby state, you can press # key to switch to silence profile and again to the previous profile.

## **5. Coffer Function**

You can access the Coffer function only aftyer entering the password from the standby

interface.

All call history, SMS etc produced by the contacts saved in the coffer will be saved in the coffer and no hint is left out of the coffer. When the coffer receives SMS, there will be SMS envelope hint and message alert tone rather than message alert menu occurring in the standby menu

The characteristics of the phonebook, SMS and MMS etc in the coffer not mentioned are the same as those out of the coffer.

Enter the coffer:

In the standby interface, input "\*", coffer password (initial value is 0000, able to be modified) and then "#" to enter the coffer.

Coffer phonebook

The coffer phonebook supports 10 private contacts.

 $\Leftrightarrow$  Browse

You call see all contacts on the phonebook. Press the left softkey to enter the option menu of a contact and then you can have such operations as Send, View, Edit, Delete, Delete All and Save etc. Saving is to move the contact into the phonebook out of the coffer.

 Press the dial key to dial a call. If the contact has false name or false phone number, then screen will display false name or number and the call history this time can be saved in the coffer.

 $\Leftrightarrow$  Add Calls

In this interface, you can add name, number, false name or false number.

Note: For outgoing calls, incoming calls or SMS reception, if one contact sets false name and number, then the false name will be displayed; if not, "Unknown contact" will be displayed.

 $\Leftrightarrow$  Settings

View Capacity: You can view the use status in the coffer phonebook. The display format is "Used space/Total space".

Delete All: You can clear the coffer phonebook.

## Coffer SMS

#### Create SMS

You can create new SMS in this menu of 1,224 English characters.

Inbox

The inbox supports 20pcs SMS. You can see the received SMS in the inbox.

- 
- ◆ Reply: You can have a text message reply to the received SMS.
- 
- Edit: You can edit the current SMS and send it after editing.
- Delete: You can delete the current SMS.
- Delete All: You can delete all SMS not

locked in the inbox.

Note: In the coffer, to choose the contacts for SMS sending, you can see only the phonebook contacts in the coffer.

Tip: When the inbox is full, the new messages will automatically cover the earliest messages. **Outbox** 

The outbox supports 10 SMS. If choosing "Save and Send" to send SMS, you can SMS will be saved into the coffer outbox. And you can have such operations as Edit, Send, Delete, Delete All on the SMS saved in the outbox. Draftbox

 The Coffer SMS Tone Mode lets you enable/disable the tone for the Coffer SMS.

**Coffer Call Log** 

It can record the missed calls, received calls and dialed calls related to the contacts in the coffer phonebook. Its capacity is 30 records. In the register list, press the dial key to dial a call.

Tip: When the mobile phone displays the alert message of the missed calls, press "Read" to enter the missed call list directly. It is possible to display false name or number. If false alert message occurs, press "Read" to display a blank.

Change Coffer Lock

You can change the password, which can be of 4-8 digits, into the coffer.

Note: You must remember the coffer password in mind; otherwise, you will be unable to access the coffer and all data cannot be restored.

Block Incoming Call

To enable/disable a block for all the calls coming from the contacts in the Coffer.

Password Remind

You can save here your numbers for personal accounts, passwords, ATM, etc.. Five storage positions are available.

## **6. Use of USB**

Notices before use

- Always connect and stop USB device correctly.
- Never use Windows formatting command to format the mobile disk of the mobile phone; otherwise, it will be damaged severely.
- USB work environment:

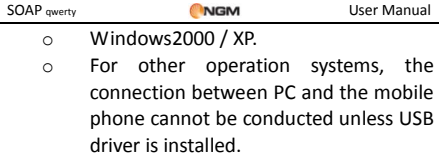

## **7. Maintenance & Safety**

Please read and observe the following information for safe and proper use of your phone and to prevent damage. Also, keep the user guide in an accessible place at all the times after reading it.

### **After sales service**

You are kindly refer to the Warranty Card provided in the sales package box.

## **Charger and Adapter Safety**

Charger and adapter are designed for indoor use only.

#### **Battery Information and Care**

- o Please dispose of your battery properly.
- o Do not disassemble or short-circuit the battery.
- o Keep the battery's metal contacts clean.
- o Recharge the battery after long periods of non-use to maximize battery life.
- o Battery life will vary due to usage patterns and environmental conditions.
- o The self-protection function of the battery cuts the power of the phone when its operation is in an abnormal status. In this case, remove the battery from the phone, reinsert it, and turn the phone on.

#### **General Notice**

- o Using a damaged battery or placing a battery in your mouth may cause serious injury.
- o Do not place items containing magnetic components such as a credit card, phone card, bank book, or subway ticket near your

phone. The magnetism of the phone may damage the data stored in the magnetic strip.

- o Talking on your phone for long period of time may reduce call quality due to heat generated during use.
- o When the phone is not used for a long period time, store it in a safe place with the power cord unplugged.
- o Using the phone in proximity to receiving equipment (i.e. TV or Radio) may cause interference to the phone.
- o Do not immerse your phone in water. If this happens, remove the battery and take it to Authorized Service Center.
- o Do not paint your phone.
- o The data saved in your phone might be deleted due to careless use, repair of the phone, or upgrade of the software. Please backup your important phone numbers. (Ring tones, text messages, voice messages, picture, and videos could also be deleted.) The manufacturer is not liable for damage due to the loss of data.
- o Do not turn your phone on or off when the phone is close to your ear.

# **8. Troubleshooting**

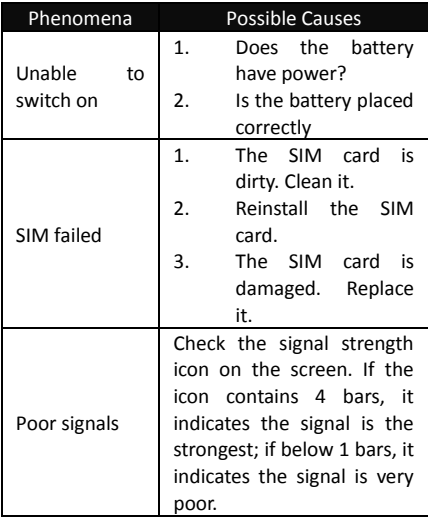

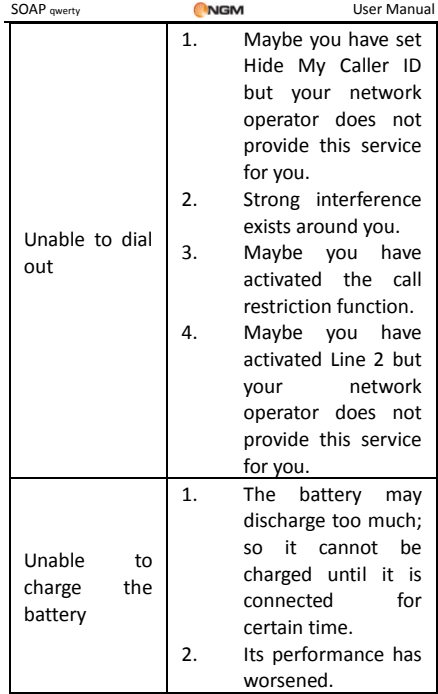
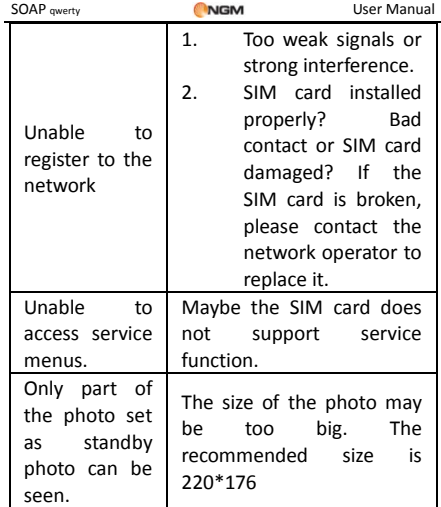

## **9. Abbreviations**

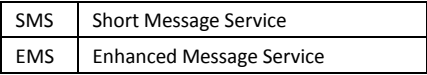

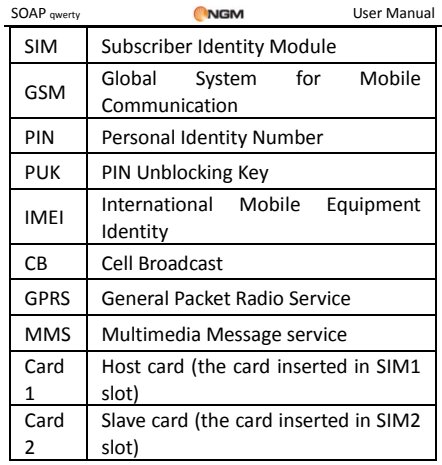